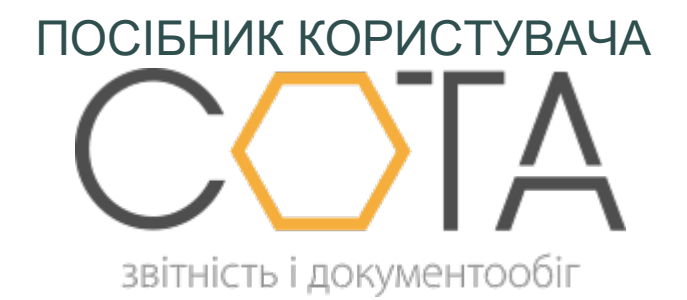

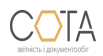

sota-buh.com.ua

## **Оновити довідник співробітників**

Функція призначена для автоматичного оновлення довідника співробітників СОТА даними, зазначеними у Таблиці 6 Додатка 4.

1. На панелі інструментів натисніть кнопку **Інше > Оновити довідник співробітників**.

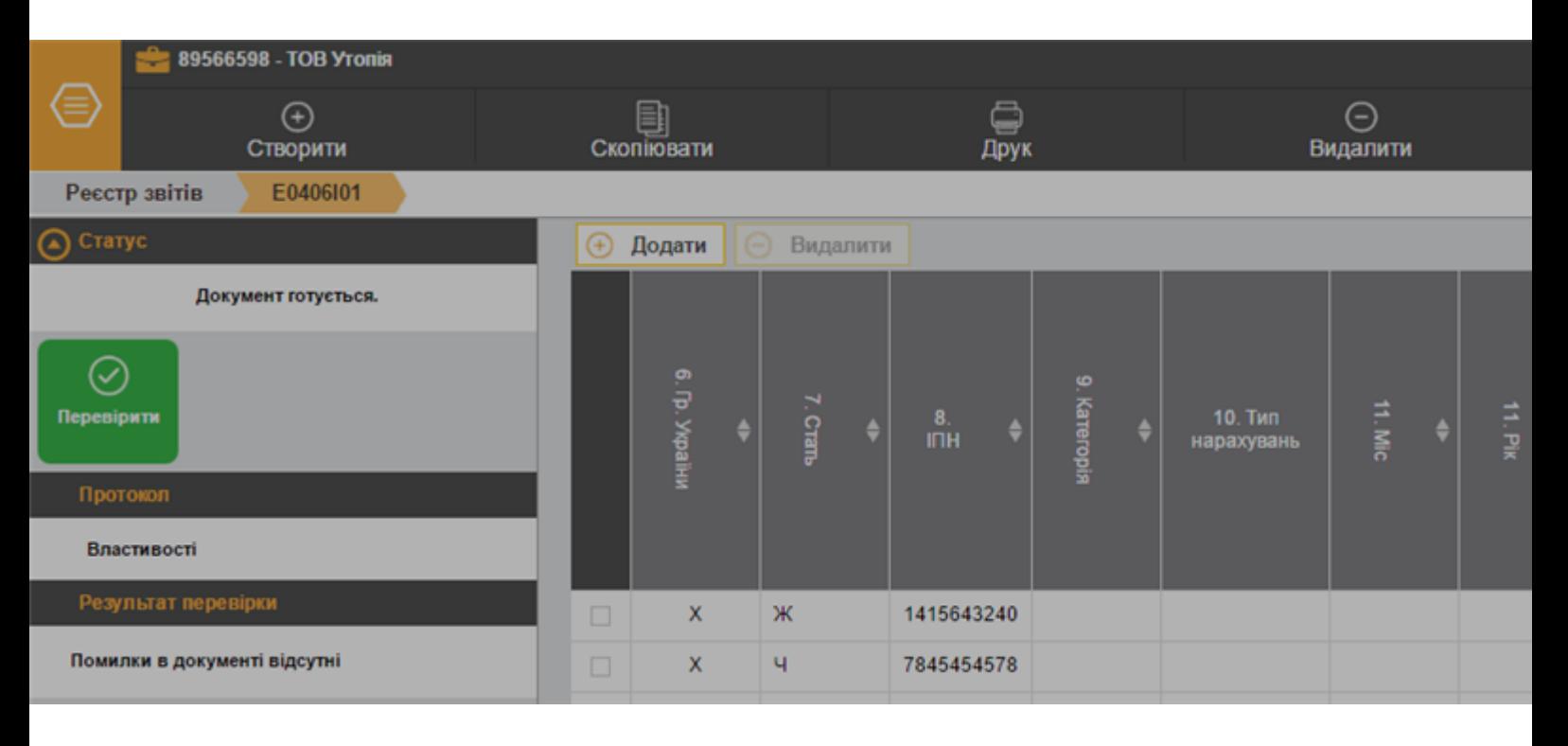

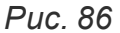

- 2. У вікні, що відкриється оберіть спосіб оновлення:
- **• Додати лише нові** будуть додані лише дані про співробітників, які у довіднику відсутні, дані співробітників, що є у довіднику залишаться без змін, навіть, якщо вони відрізняються від даних Таблиці 6;
- **• Додати нові з оновленням існуючих** будуть додані записи нових співробітників, та оновлені дані тих співробітників, що вже є у довіднику (у разі виявлення розбіжностей, замінюються даними з Таблиці 6).

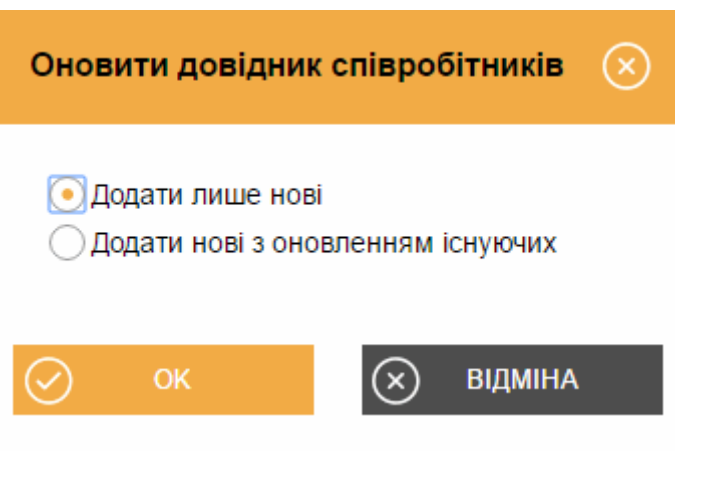

*Рис. 87*

Натисніть кнопку **ОК**.

3. Система повідомить про результати виконання операції.

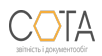